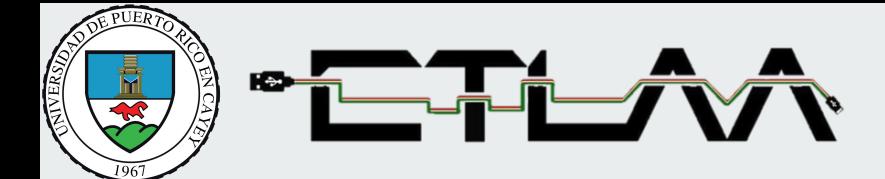

## **Guía de manejo de Google Meet para facultad**

Preparado por: Margie L. Álvarez, Ed.D.

## **Para las reuniones de video en Meet, necesita:**

- Una conexión de banda ancha a internet.
	- Ancho de banda ideal por participante
		- Reuniones de video grupales 3.2 Mbps
- Una cámara web incorporada o una cámara USB externa.
- Micrófono o auricular (headset)

## **Buenas prácticas:**

- 1. Antes de ingresar a la reunión configure su micrófono y cámara.
- 2. Desactive micrófono desde el inicio para evitar ruidos e interrupciones.
- 3. Si no es requerido, desactive su cámara.
- 4. Su profesor/a o moderador/a de la reunión indicará cuándo se podrá activar el micrófono/cámara para participar.
- 5. Utilice el área del 'chat' en cualquier momento para saludar, expresarse, escribir dudas o comentarios.
- 6. El/la profesor/a leerá los comentarios y contestará.

## **Cómo generar una reunión en Meet**

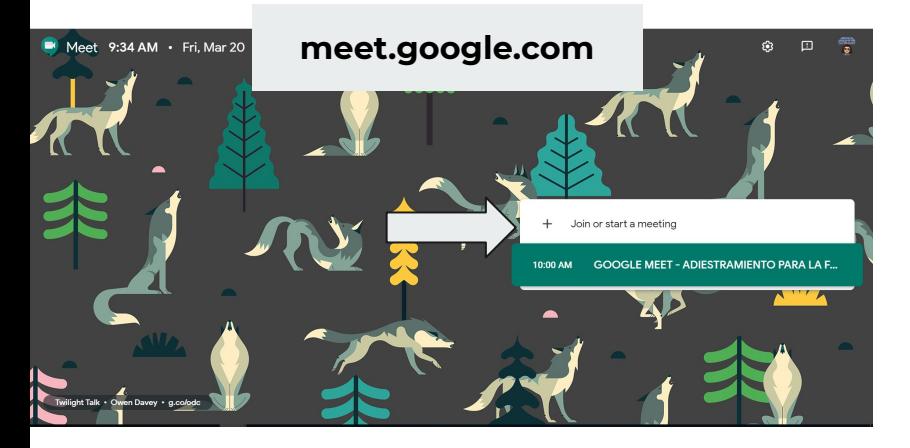

- 1. Acceda a **Google Meet**  (meet.google.com)
- 2. Puede hacer sign-in con su cuenta de upr.edu
- 3. Marque sobre *Join or start a meeting*

4. Nombre su reunión o marque sobre continuar para crear una reunión rápida.

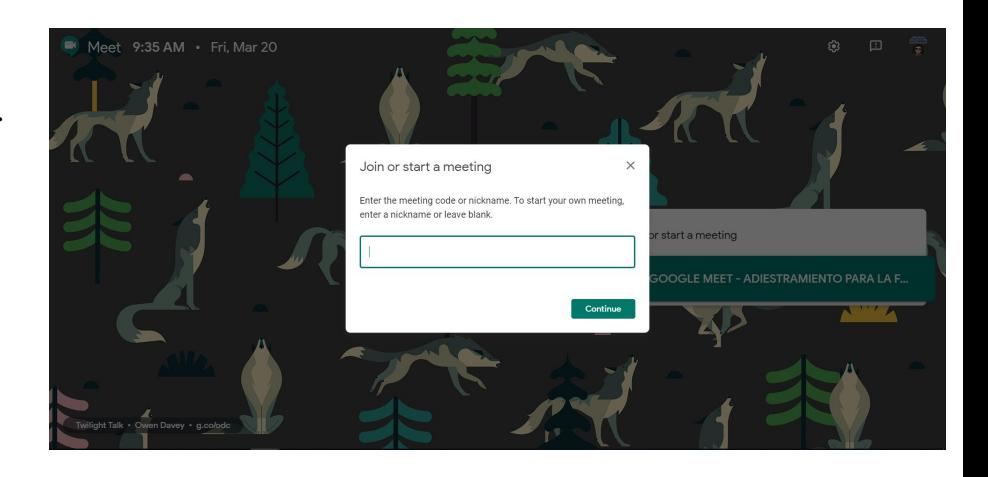

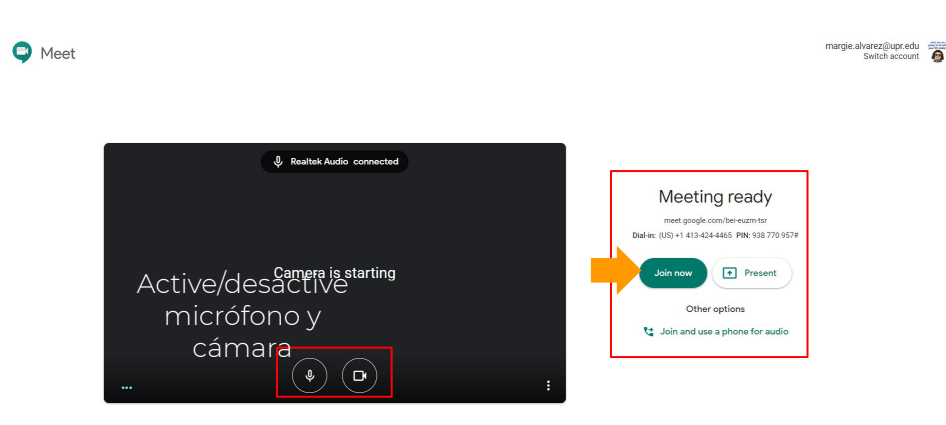

- 5. Previo a entrar a la reunión configure su micrófono, video y audio
- 6. Marque sobre **Join now** para unirse a la reunión.

- 7. Añada participantes a la reunión
- 8. Agregue el correo electrónico o el nombre de la persona si está en sus contactos.
- 9. Envíe la invitación

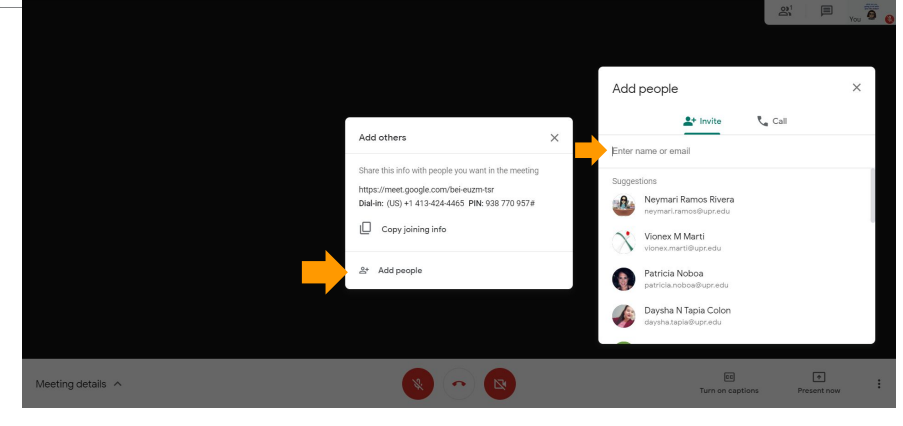